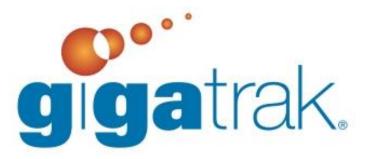

# TRAINING PREPARATION

## TRAINING PREPARATION

The following document outlines several suggestions and recommendations that allow for the most effective use of your training time. Please review and consider prior to your complimentary training.

### **DOWNLOAD THE SOFTWARE**

- You will receive an e-mail that includes the download link a (\*.zip file) for the software product purchased.
- This e-mail will include the License Key for your purchase

# **EXTRACT OR "UNZIP" SOFTWARE FILE**

The password for the file will be needed for this (located in the e-mail letter in the same section as the file download link).

The following file directory structure will result.

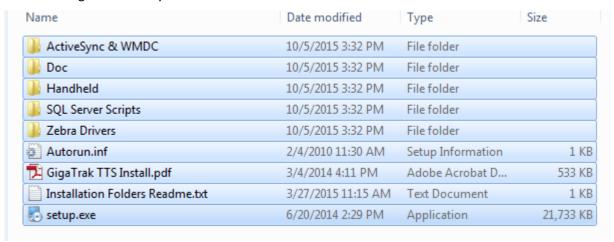

If using a mobile data terminal, files in the following directories will be required:

- \ Active Synch
- \ Handheld
- Windows Mobile Device Center

#### **INSTALL MAIN SOFTWARE APPLICATION**

- The software can be installed on a standalone workstation or in a Client/Server environment.
  - Note: If the Installation is Standalone or Client/Server
  - Note: If the Database is Access or SQL
  - Note: Version of Microsoft Windows Operating System (Windows 7, XP, Vista...)
- If also using mobile handheld data terminals with the system, install the handheld GigaTrak client software
  - Unpack and set up charging station and handheld terminals
  - Charge handheld terminal batteries
  - Configure handheld terminal for date/time
    - Instructions vary by manufacturer

- Verify scanner is enabled (scan beam turns on when the scan button is depressed)
- Note if terminal will function in BATCH or WIRELESS mode.
  - o If WIRELESS, skip to next section
  - o If BATCH, continue directly as noted:
- BATCH:
  - o Install the appropriate communications program on your work station
    - Either ActiveSynch or Windows Mobile Device Center MUST be installed in order to synchronize a batch device with the PC application
    - Test the communication connection
  - o Install the GigaTrak Client on the handheld terminal
    - This file is located in the \Handheld directory
  - Verify the handheld application installed.

## SYSTEM ADMINISTRATION

- Note who will administer the system, which users will have access, and determine training requirements.
  - User Access Security Rights Options
    - Global (ability to download updates and modify Setup Options)
    - Administrative (add Edit access rights)
    - General User (specific access rights)
    - Non-PC Users, Handheld Users (Check In/Out access rights)
- Review Existing System/Process
  - o Importing data from another application?
  - o Importing data from an available electronic source?
  - o Manual tracking?
  - o Import existing data or add new equipment from application?
  - O What will you be tracking?
  - O How does existing system work now?
  - Who do you supply equipment to currently?
- Define how you want to organize information.
- Consider what equipment will be assigned to People, Places, or Containers.
- Use Default Username for Training
  - Username: adminPassword: adminuser